# **Applicant Portal Registration**

Note

Smile Train has recently migrated to a new online application and grant reporting system

Upon completion of this registration process you will be able to access the Portal, where you can submit and review applications, provide wire transfer information, complete reporting requirements, and perform contact updates.

Link to Smile Train Portal at https://smiletrain.force.com/grantee/

## **Smile Train Portal Registration**

If this is your first time accessing the Portal, be sure to **activate your registration** prior to trying to access an application.

**Smile**Train

You should have received an email with instructions on how to activate your registration and create a password.

#### Click link in email

| Sandbox: Welcome to the Smile Train Grant Portal - ACTION NEEDED - Please Activate Your Account<br>By Creating a Password lintex * |                                                                                                    |                         |   |  |  |
|----------------------------------------------------------------------------------------------------|----------------------------------------------------------------------------------------------------|-------------------------|---|--|--|
| Grantee Community support@foundationconne<br>to me *                                                                               | ect.org via flvusnqra52hhe.q-dx5seac.cs21.bnc.sandbox.salesforce.com                                                                                                    | 9:09 AM (7 minutes ago) | ☆ |  |  |
|                                                                                                    | Di                                                                                                    |                         |   |  |  |
| [                                                                                                    | Dear Sample:                                                                                                    |                         |   |  |  |
|                                                                                                    | Welcome to the Smile Train Grant Portal. To activate your registration, please use the<br>link and username below to create your password.                                                                                                    |                         |   |  |  |
| Z<br>Z                                                                                                    | https://partial-smiletrain.cs21.force.com/grantee/login?c=<br>AM21.9.JaY8F.JVEOninzTdMtt6KfgYU12_afFG9UiDy2n4KlNkggIXyRcbIZ_<br>yub29PdPprg_ZMguxsLnAUUSAPZyOM2bPWIHma2lg6WidJqdCun80RobJ_<br>PNy9mHxtCyM8L8nofobrUSZrc5ezjyi66HTpTSV7vBwK3OetU93mQaDzAvp8<br>ZvzeColz8tuwZSeJmvgMWSr77xXKV0A0dAgADewL_saA%3D2%3D |                         |   |  |  |
| (                                                                                                    | Please note, after your initial login, you only need your username to login<br>(sample.contact). Please do not include the domain name<br>(@smiletrain.force.com) on subsequent logins.<br>Thank you.                                                                                                    |                         |   |  |  |
| 5                                                                                                    | Smile Train Team                                                                                                    |                         |   |  |  |

|                                                                    |                                                                                     | SmileTrain                                                                                         |  |
|--------------------------------------------------------------------|-------------------------------------------------------------------------------------|----------------------------------------------------------------------------------------------------|--|
| Enter a password you will remember and please keep a record of it. |                                                                                     | Change Your Password                                                                               |  |
|                                                                    | Change Your Password                                                                | Enter a new password for<br>sample.contact@smiletrain.force.com. Make sure to<br>include at least: |  |
| Click Change Password                                              | Notward in Keyn     Control of Marketers     I letter     I number     New Password | <ul> <li>8 characters</li> <li>1 letter</li> <li>1 number</li> </ul>                               |  |
|                                                                    | Confirm New Password                                                                | * New Password                                                                                     |  |
|                                                                    | Change Password Password on J/11/2020 12:12 PM.                                     | * Confirm New Password                                                                             |  |
|                                                                    |                                                                                     | Change Password                                                                                    |  |

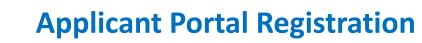

- For next steps on submitting a New Application, See the New Application Guide
- For information on how to Submit a Wire Transfer Form see Submit Wire Transfer Form Guide
- For information on how to submit a report or requirement due see **Submitting Report Guide**
- For information on how to submit a New Treatment Center or Practitioner see **Submitting New Treatment Center Guide**

You will be taken to the Applicant Portal.

| SmileTrain                   |                                                                                                    |                                                   |                                                       |                                           | Rosala Tobeli    | Ð |
|------------------------------|----------------------------------------------------------------------------------------------------|---------------------------------------------------|-------------------------------------------------------|-------------------------------------------|------------------|---|
| shocard Profile              |                                                                                                    |                                                   |                                                       |                                           |                  | _ |
| come to the Smile Tasis Fu   | nding Portal! Here is how to navigate:                                                                                                    |                                                   |                                                       |                                           |                  |   |
| or the left                  |                                                                                                    |                                                   |                                                       |                                           |                  |   |
|                              | on, and submitted funding applications.<br>Interactive information at https://www.smilistrain.org/partner-who-hamilie-payments<br>nd submit Final Reports. |                                                   |                                                       |                                           |                  |   |
| ar har                       |                                                                                                    |                                                   |                                                       |                                           |                  |   |
| further notice fill out wire | transfer information at https://www.umilation.org/partner.wise.transfer.payments. An officer of it                                                         | re Applying or separate Payee Organization (if ap | plicable) must III out this form.                     |                                           |                  |   |
|                              | ization. Contact, and Payments information, and, for funding already in progress, to submit addit                                                          | onal Treatment Center locations and Practitione   | en for approval.                                      |                                           |                  |   |
| tort grants@swiletuit.org    | for additional assistance.                                                                                                    |                                                   |                                                       |                                           |                  |   |
| Reports                      | Requests                                                                                                    |                                                   |                                                       |                                           |                  |   |
| Grantee Reports              | Open Items Cosed Items                                                                                                    |                                                   |                                                       |                                           |                  |   |
|                              |                                                                                                    |                                                   |                                                       |                                           |                  |   |
| Country Reports              |                                                                                                    |                                                   |                                                       | Search                                    |                  |   |
| Lander Reports               | Bequest Name                                                                                                    | Disposition                                       | Docket                                                | Search<br>Disposition Date                | Amount           |   |
|                              | Request Name<br>V 0291294 - Smile - Smile - Gant                                                                                                    | Disposition<br>Approved                           | Docket<br>Smile Grant Application                     |                                           | Amount<br>52,501 | * |
|                              |                                                                                                    |                                                   |                                                       | Disposition Data                          |                  | • |
|                              | ✓ 0291294 - Smile > Smile - Grant                                                                                                    | Approved                                          | Smile Grant Application                               | Disposition Data<br>1/26/2031             | \$2,501          |   |
|                              | ✓ 0331394 - Smile + Smile - Gant     ✓ 0331325 - Research - Areast                                                                                         | Approved<br>Approved                              | Smile Grant Application<br>Research Grant Application | Disposition Data<br>5/26/2025<br>2/9/2023 | \$2,501          | * |

# **Navigating the Smile Train Portal**

### **Main Dashboard**

**Smile**Train

The main dashboard in the portal is designed to allow you to easily access your applications, active grants and reporting requirements.

|                                                                                                    |                                                                                                    |             |                                  | Sample Contact -              |
|----------------------------------------------------------------------------------------------------|----------------------------------------------------------------------------------------------------|-------------|----------------------------------|-------------------------------|
| Dashboard Profile                                                                                                    |                                                                                                    |             |                                  |                               |
| Welcome to the Smile Train Funding Po                                                                                                  | ortal! Here is how to navigate:                                                                                                    |             |                                  |                               |
| Tabs on the left:                                                                                                    |                                                                                                    |             |                                  | Sample Contact -              |
| Requests: Find invited, in-progress, and s<br>Until further notice fill out wire transfer<br>Grantee Reports: See, fill out, and submi | information at https://www.smiletrain.org/partner-wire-transfer-payments                                                                                                    |             |                                  | Logout                        |
| Tabs on top:                                                                                                    |                                                                                                    |             |                                  |                               |
|                                                                                                    | information at https://www.smiletrain.org/partner-wire-transfer-payments. An officer of the A<br>Contact, and Payments information, and, for funding already in progress, to submit additiona |             | but this form.                   |                               |
| Contact grants@smiletrain.org for additi                                                                                               | onal assistance.                                                                                                    |             |                                  |                               |
| Requests                                                                                                    | Requests                                                                                                    |             |                                  |                               |
| Grantee Reports                                                                                                    | Open Items Closed Items                                                                                                    |             |                                  |                               |
| Giantee Reports                                                                                                    |                                                                                                    |             |                                  | Search                        |
|                                                                                                    | Request Name                                                                                                    | Disposition | Docket                           | Disposition Date Amount       |
|                                                                                                    | V 0191194 - Smile > Smile - Grant                                                                                                    | Approved    | Smile Grant Application          | 1/26/2021 \$2,501 💌           |
|                                                                                                    | V 0191325 - Research > Research - Grant                                                                                                    | Approved    | Research Grant Application       | 2/8/2021 \$500 💌              |
|                                                                                                    | 0191324 - Research > Research - Grant                                                                                                    | Pending     | Research Grant Application       | 2/8/2021                      |
|                                                                                                    | V 0190533 - Surgical > Surgical Partnership - Surgical Contract                                                                                                    | Approved    | Surgical Partnership Application | 10/20/2020 S9 <sup>View</sup> |
|                                                                                                    | ✓ 0191201 - Smile > Smile - Grant                                                                                                    | Approved    | Smile Grant Application          | 1/20/2021 S50                 |
|                                                                                                    |                                                                                                    |             |                                  |                               |

### **Top Navigation Bar**

Grantee Dashboard can used at any time to return to the main dashboard view.

**Profile** will allow you to view and update your organization and personal contact details as needed. You may also add new Treatment Center and Practitioners under your profile.

#### Requests

The **Open Items** tab is where you can locate all applications in process and active grants. The **Closed Items** tab will include previously awarded grants for which reporting requirements have been met and the end date has passed.

You can view the status of your request in the **Disposition** column. **Pending or Invited** applications will have both the **Edit and View** option available (click on the ▼ icon). Once an application has ben submitted to Smile Train for review, or been approved, you will only be able to view the application details unless edits are requested.